## 清单报表

清单报表是指纯清单式的电子表格报表,在该类报表中,所有数据列的扩展方式都为"从上到下,列表",并且不支持设置单元格之间的父格关系 等。

设置项如下:

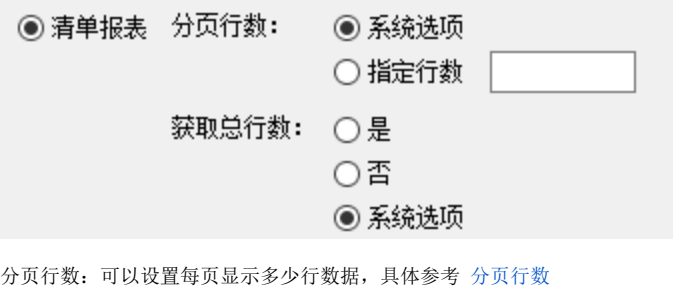

获取总行数: 设置报表是否获取总行数, 具体参考 获取总行数

## <span id="page-0-0"></span>分页行数

分页行数可以设置报表每页显示多少行数。分为"系统选项"和"指定行数"

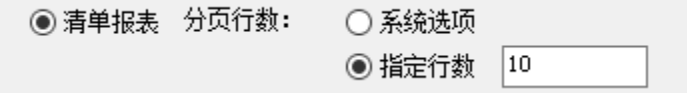

1.系统选项值该设置项与系统选项中设置的值相同,系统选项请参考:[系统选项](https://history.wiki.smartbi.com.cn/pages/viewpage.action?pageId=21955041)

2.指定行数:可直接指定每页显示多少行数。如下:每页设置显示10行数据

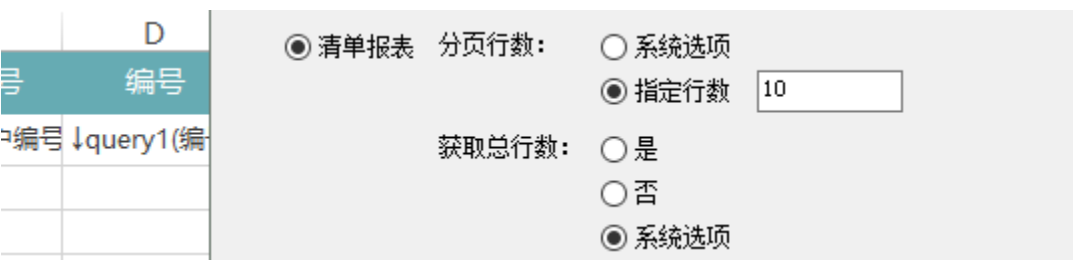

展示如下:

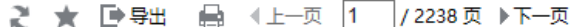

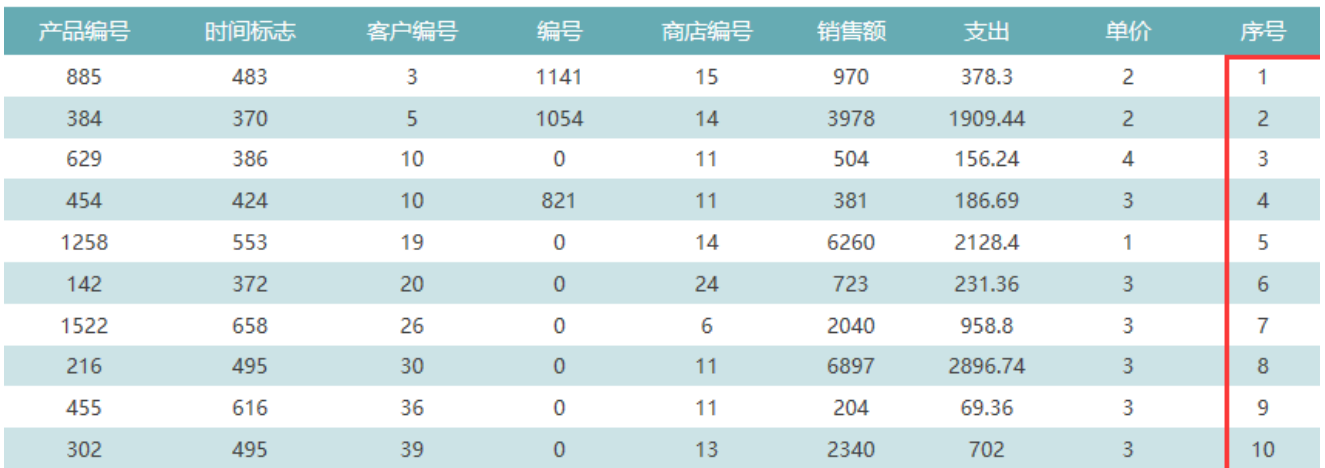

## 获取总行数

获取总行数是指对电子表格中的数据,是否获取数据的总行数。分为"是"、"否"和"系统选项"

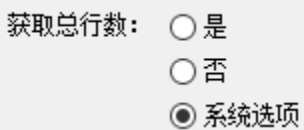

1. 选择"是"选项, 则展示电子表格时会获取数据的总行数, 则分页时, 会计算当前报表总计多少页

۳.

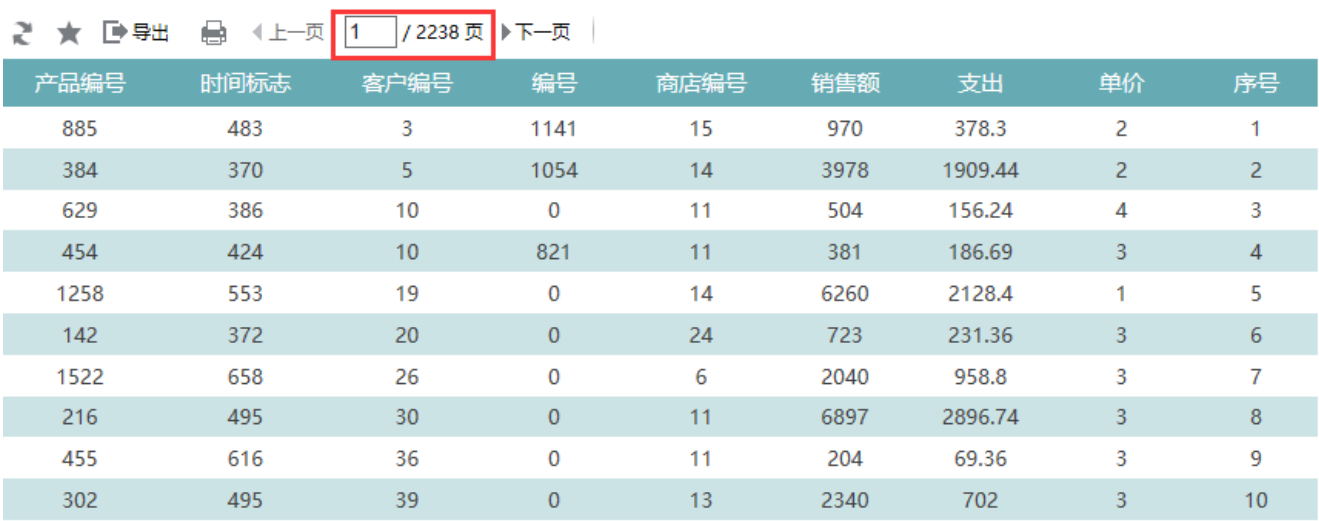

## 2. 选择"否", 则不获取总行数, 因此无法计算总页数

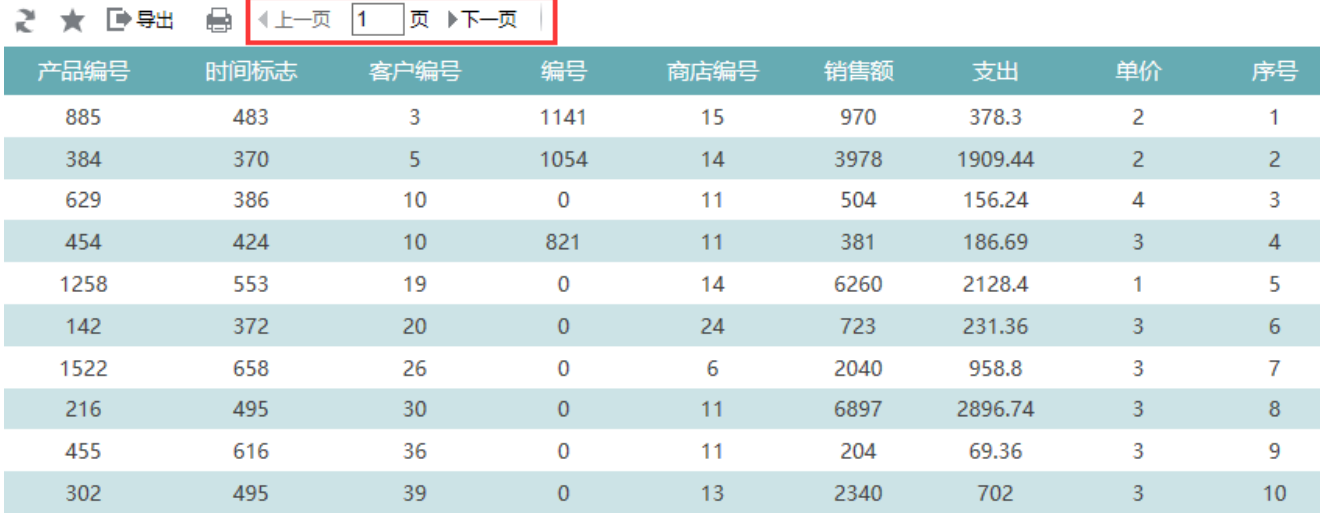

3. 选择"[系统选项](https://history.wiki.smartbi.com.cn/pages/viewpage.action?pageId=21955041)",则该设置项的值与系统选项中一直。系统选项请参考:系统选项